## **Tutoriel :** Comment se connecter aux téléservices et à l'ENT I-cart avec EDUCONNECT pour les parents ?

## A partir du site du collège,

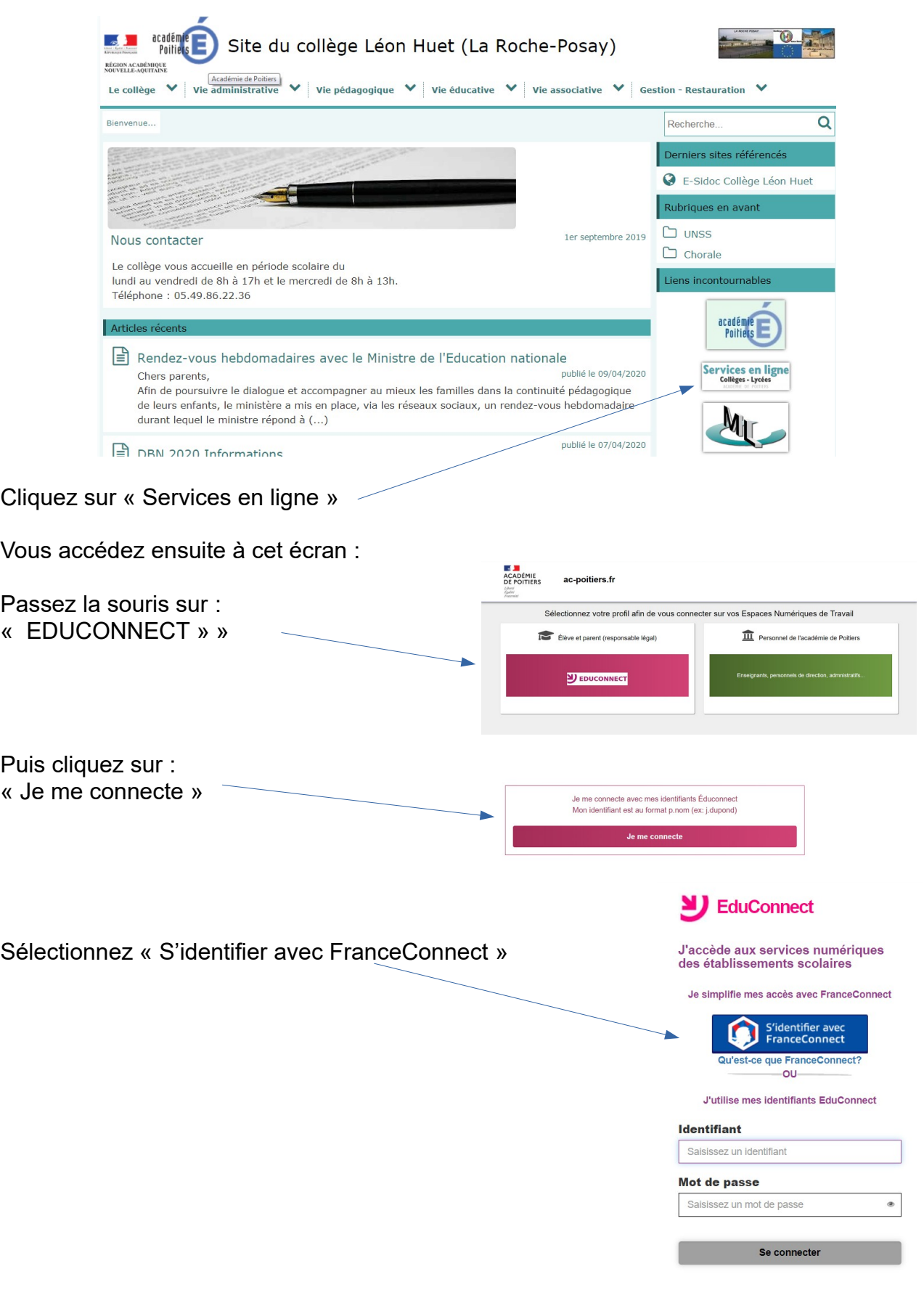

Vous arrivez maintenant sur cet écran où vous devrez choisir votre moyen de connexion. Utilisez, bien entendu, un compte que vous utilisez déjà, par exemple le compte « impots.gouv » ou « L'Assurance Maladie ». En utilisant un compte déjà existant, vous aurez ainsi toutes possibilités de changer, réinitialiser ou demander un nouveau mot de passe votre mot de passe.

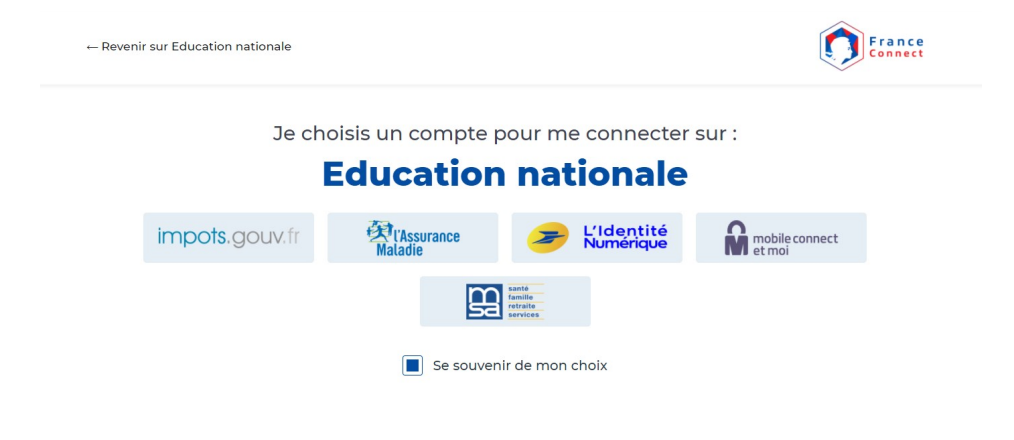

Bravo ! Vous êtes arrivés sur L'ENT I-cart, vous pourrez ensuite accéder aux différents outils comme PRONOTE, …

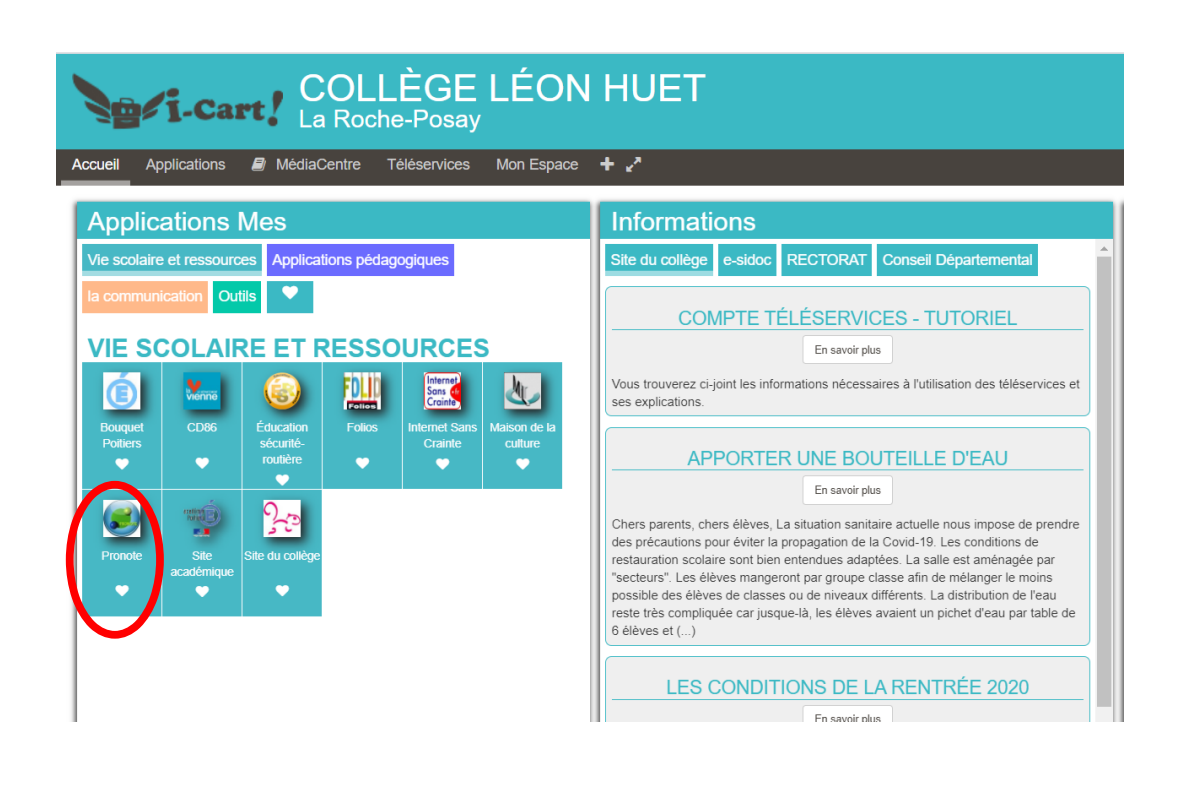